## SUCHERGEBNISSE ALS SYMBOLPFADE SPEICHERN

Durch langen Tastendruck auf die Pfade im Suchfenster können diese in die Zwischenablage kopiert oder in die App Fotos gespeichert werden. Mit den kopierten bzw. gespeicherten Pfaden lassen sich z. B. Bücher oder andere Materialien zum Lesen mit der App MetaTalkDE erstellen.

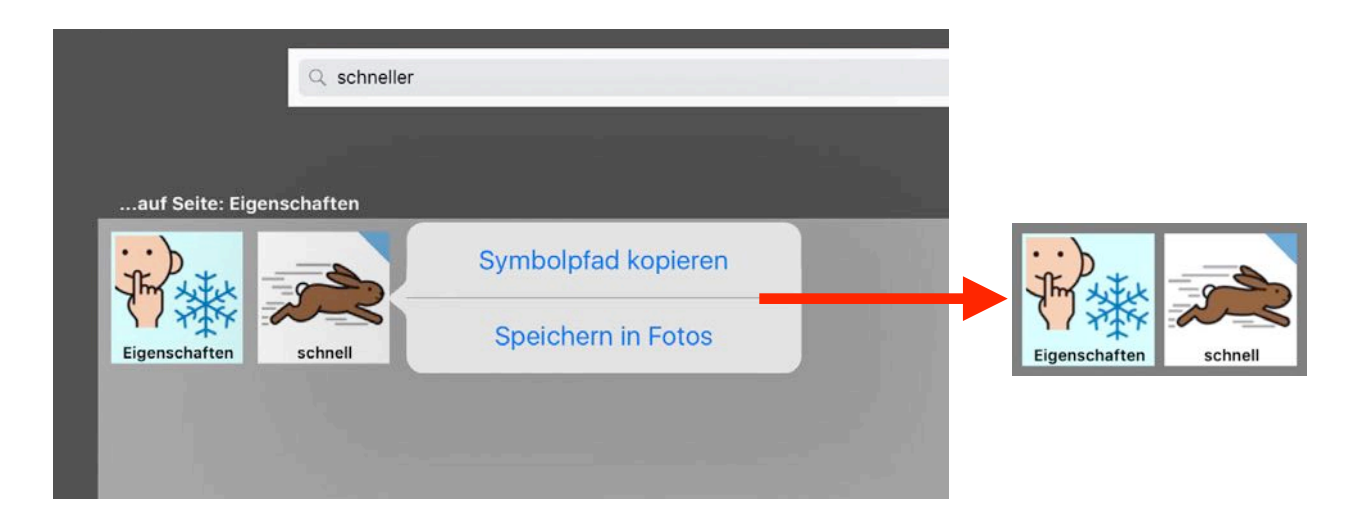

Eine abgewandelte Wortform lässt sich speichern, indem man das letzte Feld des Pfades im Suchfenster antippt. Auf diese Weise gelangt man zu der entsprechenden Taste im Vokabular und kann dort ins Popup des Wortes gehen. Über einen langen Tastendruck lässt sich das Pfadelement der Wortform kopieren oder speichern.

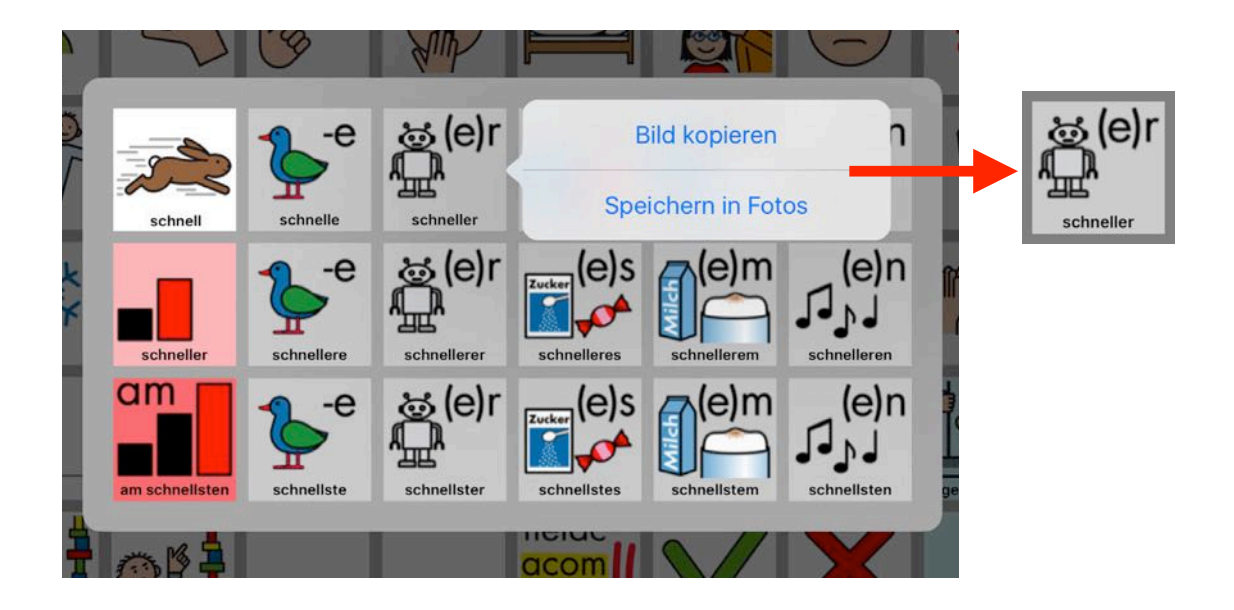

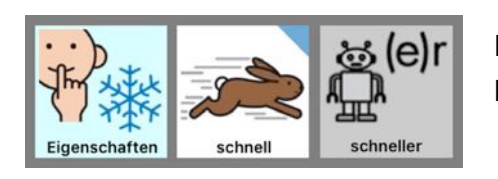

Die beiden Pfadelemente können nun z. B. auf einer Buchseite zusammengesetzt werden.